2023 年度の研修会より、IN 受付で、ご自身の会員 QR コードを読み取っていただきます。

研修会受付に設置してある読み取り機に、スマートフォン画面に表示された QR コードをかざして ください。

●マイページのプロフィールに QR コードを表示させるボタンがあります。

●QR コードは、印刷した紙でお持ちいただくことも可能です。

※会員 QR コードをお使いになれない方は、受付でお名前をお伝えください。 ※出席確認で使用していた健康状態申告書は廃止します。 ※G24 研修単位シールは、終了時に Forms 受講レポートご提出を確認のうえ、配付いたします。

## 【QR コード表示方法】

①生涯教育センターHP からマイページにログインし、メニューの「プロフィール」を選択する。 ②「QR コードを表示する」ボタンをクリックする。 ③スマートフォン画面に QR コードが表示される。

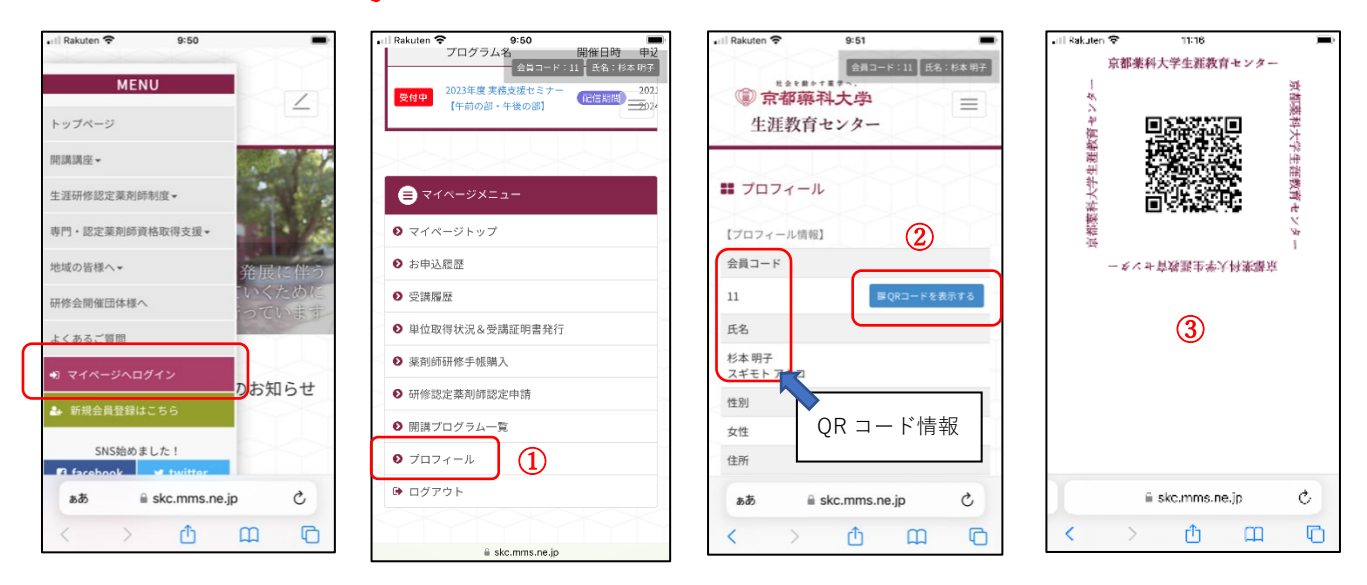

※紙に打ち出す場合は、PC の QR コードが表示された画面で、右クリック⇒印刷 してください。

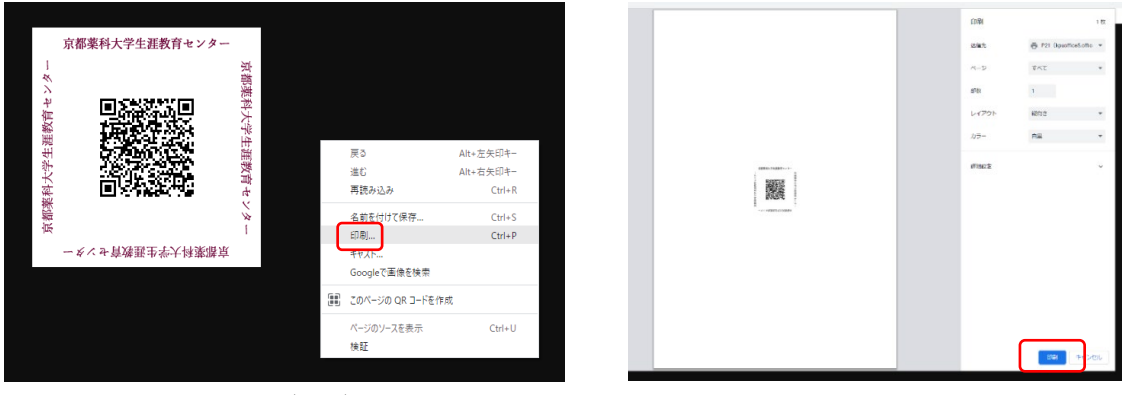

PC 画面 $(\rightarrow$ 部) 以上

※QR コードは株式会社デンソーウェーブの登録商標です。